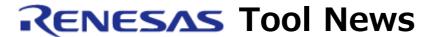

RENESAS TOOL NEWS on November 29, 2010: 101129/tn3

# A Note on Using Flash Development Toolkit --Problem with the ID Code Dialog Box Being Displayed-

When you use Flash Development Toolkit, take note of the following problem:

With the ID Code dialog box being displayed

#### 1. Product and Versions Concerned

Flash Development Toolkit V.3.05 Release 00 through V.4.05 Release 01

### 2. MCUs Involved

MCUs of R8C/2x series, R8C family

## 3. Description

For the MCU in which the ID code is set to ALL H'FF, Flash Development Toolkit verifies this ID code automatically. So in this case, usually the toolkit does not display the ID Code dialog box in which ID code is typed. Even if an ID code is set to ALL H'FF, however, the toolkit may display the ID Code dialog box.

If the ID Code dialog box is displayed, type FF FF FF FF FF FF FF into the text box.

## 4. Condition

This problem may arise if you program the flash memory of any MCU of the R8C/2x series, R8C family by using the following combinations of the version of Flash Development Toolkit and an emulator:

- Flash Development Toolkit V.4 and the E8a emulator
- Flash Development Toolkit V.3 or V.4 and the E8 emulator

## 5. Schedule of Fixing the Problem

If you use the E8a emulator, this problem has already been fixed in Flash Development Toolkit V.4.06 Release 00. Sorry we have no plan to fix this if you use the E8 emulator.

#### [Disclaimer]

The past news contents have been based on information at the time of publication. Now changed or invalid information may be included. The URLs in the Tool News also may be subject to change or become invalid without prior notice.

© 2010-2016 Renesas Electronics Corporation. All rights reserved.